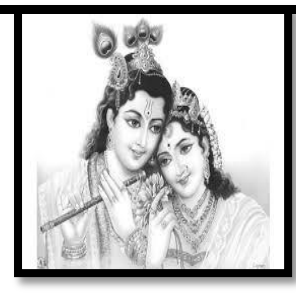

# SREE KRISHNA INFOTECH

*2nd Floor Flat # 203 Annapurna Block, Aditya Enclave, Ameerpet www.sreekrishnainfotech.in, Mail ID: krishnapabbolla@gmail.com*

# **040-66333369 / 9160492919 Call for DEMO Today…….**

# **Introduction**

SAP Over view ERP Products SAP Functional Modules/Technical Modules/Techno-Functional Modules Introduction to ERP SAP R/3 System Over view on System Landscape SAP FI/CO Introduction, Organizational Structures.

#### **SAP-FINANCE**

Basis Settings of SAP FI **Organization Structure (Enterprise Structure)** Define Company Define Company Code Assign Company Code to Company Define Business Area Maintain consolidation business area Assign business area to consolidation business area Define Credit Control Area Assign company code to credit control area Maintain FM Area Assign company code to financial management area Define Segment

#### **GL Accounting Structure**

Define Chart of Accounts List Assign Company Code to Chart of Accounts List Define Accounts Groups Define Retained Earning A/C Define Tolerance Group for GL Accounts Define Tolerance Group for Employees

#### **Global Structure**

Maintain Fiscal Year Variant Assign Company Code to Fiscal Year Define Posting Periods Assign Posting Periods to Company Code Open and Close Posting Periods Define Field Status Group Assign Company Code to Field Status Group Enter Global Parameters

#### **General Ledger (Masters)**

G/L Postings Creation of GL Masters Define Document Types and Number Ranges GL Posting of the Transaction Documents View and G/L A/C Line Item Display

#### **Types of Documents**

**Held Document**  How to creation of held document How view held document (Report) How to delete held document How to convert held document into final document Reports **Park Document**  How to creation of park document How to view park document (Report) How to delete park document How to convert park document into final document

Reports

#### **Types of Reference Documents Recurring Document**

Creation of number ranges for recurring document

How to create recurring document How to view recurring document (Report) How to delete recurring document How to post a document by using recurring document &Reports

#### **Sample Document**

Creation of number ranges for sample document How to create sample document How to view sample document (Report) How to delete sample document How to post a document by using sample document Reports

#### **Documents Reversals**

Individual Reversal Mass Reversal Accrual Reversal Reversal of Reversal Cleared Item Reversals Reports

#### **Foreign Currency Translation**

Define Exchange Rate Types Define Translation Ratio Define Exchange Rates Define Accounting Principles Assign Accounting Principle to Ledger Groups Define Valuation Methods Define Valuation Areas Assign Valuation Areas and Accounting Principles Creations of GL Accounts Prepare Automatic Postings for Foreign Currency Valuation Assign Exchange rate type to Document Type (SA) FC Loan Receipt Month End Enter Exchange Rates Foreign Currency Valuation (New) for Month End Year End Enter Exchange Rates Foreign Currency Valuation (New) for Year End Reports

#### **Account Payable**

Basic Settings for Accounts Payables: Define Vendor Accounts groups (With Screen Layout) Define Number Ranges for Vendor Accounts Group Assign Number Ranges for Vendor Accounts Group Define Tolerances Group for Vendors Creation of Vendor Masters Define Number Ranges for Vendor Posting Purchases Invoice posting Outgoing Payment Standard Payment Partial Payment Residual Payment Display of Vendor Accounts

#### **Down Payment Made**

Vendors (Special GL Transactions) Creation of GL Accounts (Special GL Account) Link between the Reconciliation Account and Special GL Account Down payment Made to Vendor Purchases Invoice / Inventory Invoice Transfer Advance Amount from Special GL A/C to Reconciliation A/C Zero Balance Open Item Clearing belongs to Vendors Reports

#### **Bank Accounting**

Define House Bank and Bank Accounts Creation of Check Lot with Number Ranges Manual Check Updating Check Register Check Encashment Cancellation of Checks: Unused Checks Cancellation Issued Checks Cancellation Cancel Payment Reports **Automatic Payment Program (APP)**  Set Up All Company Codes for Payment **Transactions** Set Up Paying Company Codes for Payment **Transactions** Set Up Payment Methods per Country for Payment Transactions Set Up Payment Methods per Company Code for Payment Transactions Set Up Bank Determination for Payment **Transactions** Manual APP Automatic APP Reports

#### **Terms of Payments**

Payment Terms in Vendors Maintain Payment Terms Creation of GL Accounts Define Accounts for Cash Discount Taken Assign Payment Terms to Vendor Master Data Purchase Invoice Posting / Inventory Invoice Posting Outgoing Payment for Vendor Reports

#### **Credit Memo for Vendors**

Statements of Accounts for Vendors Assign Programs for Correspondence Types Request for the Statement Vendors Maintain Statement Vendors REPORT

### **Account Receivables**

Basic Settings for Accounts Receivables Define Customer Accounts groups (With Screen Layout) Define Number Ranges for Customer Accounts Group Assign Number Ranges for Customer Accounts Group Define Tolerances Group for Customers Creation of Customer Masters Define Number Ranges for Customer Posting Sales Invoice Posting Incoming Payment Standard Incoming Payment Partial Incoming Payment Residual Incoming Payment Display of Customer Accounts

#### **Down Payment Receipt**

Customers (Special GL Transactions) Creation of GL Accounts (Special GL Account) Link between the Reconciliation Account and Special GL Account Down payment Receipt from Customers Sales Invoice Posting Transfer Advance Amount from Special GL A/C to Reconciliation A/C Zero Balance Open Item Clearing belongs to Customers REPORTS Bills Receivables (Special GL Transactions) Creation of GL Accounts Link between Special GL Account and Reconciliation Account Define Accounts for bill of exchange Transactions Link between Bank A/C, Reconciliation A/C, Bank Loan A/C Sales Invoice Posting Bills Receivables Entry Bill Discounting Entry Reverse Contingent Liability Reports

# **Interest Calculation**

**Balance Interest Calculation**  Define Interest Calculation Types for balance interest calculation Prepare Account Balance Interest Calculation Define Reference Interest Rates for balance interest calculation Define Time-Dependent Terms for balance interest calculation Enter Interest Values for balance interest calculation Creation of GL Accounts for balance interest calculation Prepare G/L Account Balance Interest Calculation Loan Receipt Entry Balance Interest Calculation for the first month Reports **Item Interest Calculation**  Define Interest Calculation Types for Item Interest Calculation Define Number Ranges for Item Interest Calculation Forms Prepare Item Interest Calculation Define Reference Interest Rates for Item Interest Calculation Define Time-Dependent Terms for Item Interest Calculation Enter Interest Values for Item Interest Calculation Creation of GL Accounts for Item Interest Calculation A/R: Calculation of Interest on Arrears

Assign ITEM INTEREST CODE to Customer Master Data Sales Invoice posting Item Interest Calculation &Reports **Dunning**  Define Dunning Areas

Define Dunning Procedures \_ Dunning Levels Assign Dunning Procedure to Customer Master Data Sales Invoice Posting Reports Dunning letter

#### **Credit Memo for Customers**

Terms of Payments Payment Terms Customers Maintain Payment Terms Creation of GL Accounts Define Accounts for Cash Discount Allowed Assign Payment Terms to Customer Master Data Sales Invoice Posting Incoming Payment for Vendor Reports

#### **Statements of Accounts for Customers**

Assign Programs for Correspondence Types Request for the Statement Customers Maintain Statement Customers Reports

#### **CIN(Country India Version)**

Sales Tax Purchases Tax Services Tax **Extended withholding Tax (TDS)**  Tax on Sales, Purchases and Services Define Condition Types (SAP SD) Check and Change Settings for Tax Processing Check Calculation Procedure Assign Country to Calculation Procedure Define Tax Codes for Sales and Purchases Creation of GL accounts Define Tax Accounts Assign Tax Codes for Non-Taxable Transactions Activate Tax Code for Sales GL A/C and Inventory GL A/C Sales Invoice Posting (Without Tax) Sales Invoice Posting (With VAT) Sales Invoice Posting (With CST) Purchases Invoice Posting (without TAX) Purchases Invoice Posting (with VAT) Purchases Invoice Posting (with CST) Sales Invoice Posting (With Services Tax) Reports **Extended With Holding Tax** Maintain Calendar (SAP-HR or SAP-HCM) Check Withholding Tax Countries Define Withholding Tax Keys Define Business Places (Define Section Code) Assign Factory Calendars to Business Places Define Business Places Define Section Codes (Assign Business Place to Section Code) Define Withholding Tax Type for Invoice Posting Define Withholding Tax Type for Payment Posting Define Withholding Tax Codes Check Recipient Types Maintain Tax Due Dates Assign Withholding Tax Types to Company Codes Activate Extended Withholding Tax Maintain Company Code Settings (SAP-SD) Creation of GL Accounts Define Accounts for Withholding Tax to be Paid Over Specify Document Type (Accounts Payable) Maintain Number Groups Assign Number Ranges to Number Groups Maintain Number Ranges Maintain Number Groups and SAP script Forms Assign Number Ranges to Number Groups

Maintain Number Ranges Create account groups for Services Vendors Define No Ranges for Services Vendors Assign Number Ranges to Vendor Account Groups Creation of GL Accounts Creations of Services Vendor Master Assign Extended With Holding Tax Keys to Services Vendor Master Maintain Services Vendor PAN Details (SAP-MM) Professional Charges paid to Services Vendor Create Remittance Challan Enter Bank Challan TDS Certificate (Report) Quarterly E-Returns (Report)

#### **Asset Accounting**

Copy and Modify Chart of Depreciation Define 0% Tax Codes Assign Tax Codes to Non-Transactional Acquisitions Assign Chart of Depreciation to Company Code Specify Account Determination Create Screen Layout Create Number Ranges Intervals for Asset Master Data Define Asset Classes Creation of GL Accounts for Asset Masters Integration of Asset Master to GL Accounts Specify Intervals and Posting Rules Specify Rounding of Net Book Value and/or Depreciation Define Base Methods Define Declining-Balance Methods Define Multi-Level Methods Maintain Period Control Methods Maintain Depreciation Key Determine Depreciation Areas in the Asset Class Define Screen Layout for Asset Master Data Define Screen Layout for Asset Depreciation Areas Define Document Types and No Ranges for Asset **Masters** Creation of Main Asset Master Data with reference to Asset Class Creation of Sub-Asset Master Data with reference to Main Asset External Acquisition of Asset with Vendors Depreciation Posting Sale of Asset Transfer of Asset Display Asset Balances Asset Explorer/ Asset History Reports

#### **SAP-CONTROLLING**

#### **General Controlling**

Maintain Controlling Area Activate Components for Controlling Area Assignment of Company Code to Controlling Area Maintain Number Ranges for Controlling Area Documents Maintain Versions and Settings for Fiscal Year

#### **Cost Element Accounting**

Creation of Primary and Secondary Cost Elements Manual Creation of Cost Elements Automatic Creation of Cost Elements Define Cost Element Categories Define Cost Element Groups

#### **Cost Center Accounting**

Activate Cost Center Accounting in Controlling Area Define Standard Hierarchy for Cost Center Define Cost Center Categories Define Cost Center Groups Creation of Cost Centers Planning Cost Center wise at SAP CO Level Actual Cost Posting at SAP FI Level Repost of Cost at SAP CO Level SAP F I Reports SAP CO Reports

#### **Internal Orders**

Activate Order Management in Controlling Area Maintain Budget and planning Profiles Define Order Types Number Ranges for Orders Creation of Real and Statistical Orders Planning Internal Order wise Actual costing posting at SAP FI level SAP F I Reports SAP CO Reports

#### **Profit Center Accounting**

Set Controlling Area Maintain Standard Hierarchy Maintain Controlling Area Settings Create Dummy Profit Centre Set Control Parameters for Actual Data Maintain Plan Versions Define Profit Centre Assign Profit Centre to Cost Centers Creation of Revenue Elements (SAP FI) Define Number Ranges for Local Documents Maintain Automatic Account Assignment of Revenue Element

Choose Additional Balance Sheet and P&L **Accounts** Define Account Groups (Balance sheet Statement, Profit & Loss Statement) Planning Profit Centre wise for Account Groups (Balance Sheet Statement, Profit & Loss Statement) Posting of a Transaction to Profit Centers at SAP FI Level Reports SAP FI &Reports SAP CO

#### **Profitability Analysis**

Maintain Operating Concern Maintain Value Fields Define Profitability Segment Define Derivation Rules Setting for Data Flow from SD Setting for Data Flow from FI and MM Display Reports in CO PA **Product Cost** Define Cost Sheet for Overhead Calculation Define Cost Component Structure Define Transfer Structure Maintain Material Cost Estimate with Quantity Structure Check Variance Variant Calculate Variance for Order Number Ranges for Variance Documents and Settlement Documents Define Material Master Define Plant

#### **INTEGRATION**

SAP-FI/CO Integration with SAP-MM (Material Management) SAP-FI/CO Integration with SAP-SD (Sales & Distribution)

#### **REAL TIME CONCEPTS**

Overview of ASAP Methodology Project Preparation Business Blue Print (BBP) Realization Final Preparation GO-Live and Support Month End Closing Activities Year End Closing Activities Carry Forward Balance to Next Year Transport Request Creation and Release Standard Reports (like Trail Balance, Profit & Loss Account, Balance Sheet, Etc……………………)

#### **MIS Reporting**

- **SAP FI/CO (With Out Project)**
- $\checkmark$  FEE-12,000/-
- $\checkmark$  90 Days Duration
- $\checkmark$  Daily Time Duration 2 Hrs
- $\checkmark$  1H Class/ 1H lab
- **SAP FI/CO (With Project)**
- $\checkmark$  FEE-15,000/-
- $\checkmark$  90 Days Duration
- $\checkmark$  Daily Time Duration 2 Hrs
- $\checkmark$  1H Class/ 1H lab

# *OFFERED COURSES*

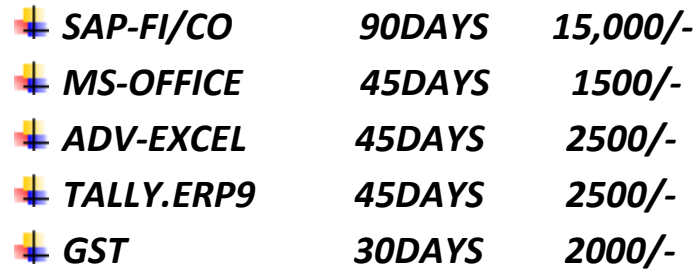